## Sivoia QS | basic programming

## **Verify Communication**

#### From a Drive:

- Press and hold Close ( ) for 5 seconds, tap CCW ( 7) to enter Link Diagnostics mode
  - -All shades/draperies will wiggle\*
- · Press and hold Close to exit Link Diagnostics Mode

### From the Sivoia QS Smart Panel

- Tap Open, hold Open 5 sec., tap Open, hold Open 5 sec. - All shades/draperies will wiggle\*
- Press and hold Open 5 sec. to exit Link Diagnostics mode
- \* If any shade/drapery is not wiggling, check the wiring

## Assigning shades/draperies to keypads

- Press and hold Open and Close simultaneously for 5 seconds -Shades/draperies that are assigned will move to close (down) -Shades/draperies that are *unassigned* will move to open (up)
- · Tapping Open jogs "forward," Close jogs "backward" through the shades/draperies
- Tap Lower ( ) to assign or Raise ( ) to unassign a shade/drapery
- Press and hold Open and Close simultaneously for 5 seconds to exit -Shades/draperies will return to their original positions

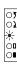

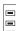

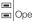

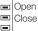

# Sivoia<sub>®</sub> QS | advanced programming

## Setting limits from a keypad

- Press and hold Open and Raise ( ) simultaneously for 5 seconds
- Tapping Open jogs "forward," Close jogs "backward" through the assigned shades/draperies
- Use Raise and Lower ( □ ) to adjust shade/drapery position
- Press and hold Open to store the open limit or Close to store the close limit
- · Press and hold Open and Raise simultaneously for 5 seconds to exit

## Storing Presets from a keypad

 Store the current position of the shade/drapery by pressing and holding the desired **Preset** button for 5 seconds

### **Individual Level Adjust**

- Press and hold Open and Close simultaneously for 5 seconds
  - -Shades/draperies that are assigned will move to close (down)
  - -Shades/draperies that are unassigned will move to open (up)
- Tap the desired Preset button (shades/draperies will move to currently stored position)
- Tap Open to jog "forward," Close to jog "backward" to select an assigned shade/drapery
- Use Raise and Lower to adjust shade/drapery position
- · Select and adjust position of additional assigned shades/draperies
- Store the new position of the shades/draperies by pressing and holding the desired **Preset** button for 5 seconds
- · Press and hold Open and Close simultaneously for 5 seconds to exit

© 01/2010 Lutron Electronics Co., Inc P/N 367-1692 REV A Lutron tech support 24/7 1 800 523 9466